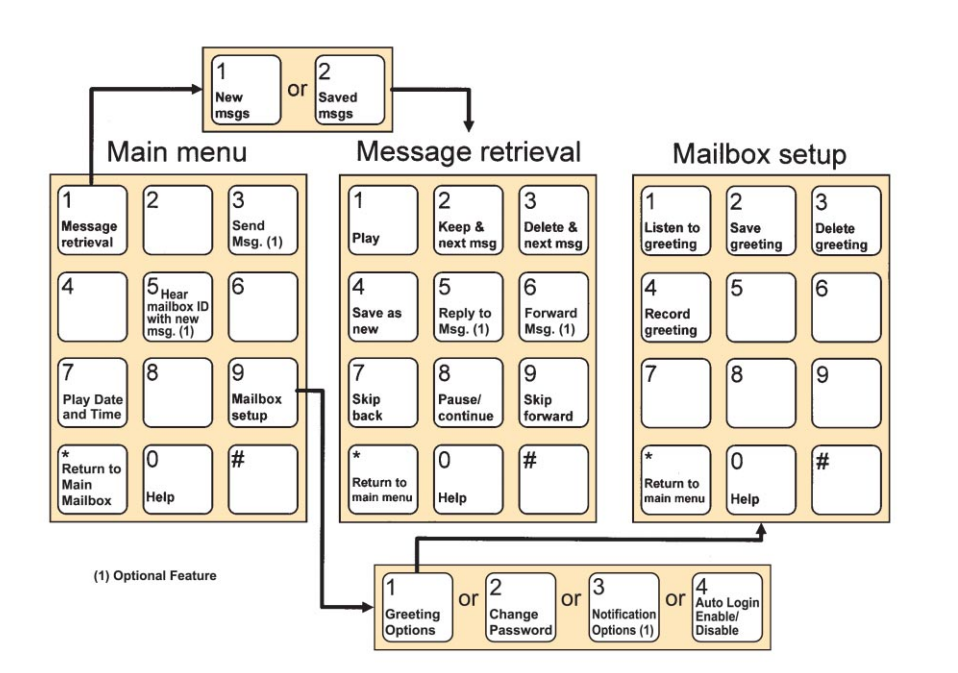

**Voice Mail** User Guide **Simple** Reliable *Convenient*

**The Local Choice. The Better Choice.**

#### **Accessing Your Mailbox** 1a. **Dial \*52.**

Then either:

– **Press #** if calling from the phone your voice mail is assigned to, **or**

– **Enter your telephone number,** if calling from a remote phone, **or**

– If using **Auto Login** and accessing from your home phone no entry is required.

### **OR**

b. Dial **Your Home or Business Number.**

2. Then **Press the \* key** while the message is playing to access your voice mailbox. 3. If requested, **Enter your password, followed by the # key.**

## **Accessing Your Sub-Mailbox**

1. Follow steps **1a** or **1b** above.

2 a. If you are the Group Administrator and wish to record a group greeting, **Press \*** to access the Group Greeting Menu. A voice prompt will guide you through those steps.

#### **OR**

b. **Enter your sub-mailbox number,** then **Press the \* key** while the message is playing to access your voice mailbox.

3. If requested, E**nter your password**, **followed by the # key.**

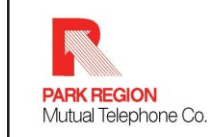

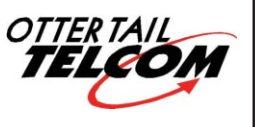

Underwood Fergus Falls 826-6161 998-2000 800-247-2706 888-716-8837 www.parkregion.com

### **Accessing Your Mailbox**

1. From Home: **Dial \*52** Then either:

**– Press #** if calling from the phone your voice mail is assigned to, or

**– Enter your telephone number**, if calling from a remote phone, **or**

– If using **Auto Login** and accessing from your home phone no entry is required.

# Or From A Remote Location:

– Dial **Your Home or Business Number.**

2. Then **Press the \* key** while the voice message is playing to access your mailbox.

3. If requested, **Enter your password, followed by the # key**. The password will be a default code of "0000" until you change it.

4. Main Menu: Press 1 to retrieve messages, Press 3 to send, Press 7 for current date and time, or Press 9 for mailbox setup.

# **Accessing Your Sub-Mailbox**

1. Follow step **1** from above.

2 a. If you are the Group Administrator and wish to record a group greeting, **Press \*** to access the Group Greeting Menu. A voice prompt will guide you through those steps. **OR**

 b. **Enter your sub-mailbox number**, then **Press the \* key** while the message is playing to access your voice mailbox.

3. If requested, **Enter your password, followed by the # key**. The password will be a default code of "0000" until you change it.

4. Main menu: **Press 1** to retrieve messages, **Press 5** to hear which sub-mailboxes have new messages or **Press 9** for mailbox setup.

# **To Retrieve Messages**

**Three options in message retrieval menu:**

- a. **Press 1**: New messages.
- b. **Press 2**: Saved messages.
- c. **Press \***: Return to main menu.

### **Listen to messages:**

- 1. **Press 1** Play or re-play message.
- 2. **Press 2** Save message and go to next.
- 3. **Press 3** Delete message & go to next.
- 4. **Press 4**  Save message as new.
- 5. **Press 5**  Reply to a message (1)
- 6. **Press 6**  Forward message (1)
- 7. **Press 7** Skip back three seconds.
- 8. **Press 8** Pause or continue message.
- 9. **Press 9** Skip forward three seconds.
- 10. **Press \***  Return to main menu.

# **Mailbox Set-up**

**Five options in mailbox set-up menu:**

a. **Press 1**: Greeting options *(you can disregard this step if you choose to use the default greeting)*.

- b. **Press 2**: Change password.
- c. **Press 3**: Notification Options (1)
- d. **Press 4**: Enable/Disable Auto-Login
- e. **Press \***: Return to main menu.

### **To change or record your greeing:**

- 1. **Press 1** Greeting options.
- 2. **Press 4** Record your greeting.
- 3. **Press #** End recording function.
- 4. **Press 1** Listen to greeting.
- 5. **Press 2** Save greeting. Greeting must be saved to be activated.
- 6. **Press 3** Delete greeting.
- 7. **Press 4** Re-record greeting. Then follow steps 3-5 again.
- 8. **Press \*** Return to mailbox set-up.

### **To change your password:**

1. **Press 2** – Change your password.

2. **Enter new password, followed by the # key.** This password is any series of up to 16 digits you choose. You will be unable to access your mailbox without this password, so be sure to choose one that you can remember.

3. To verify, **Enter your password.**